# **NOTICE POUR L'UTILISATION DE L'OUTIL DE CALCUL POUR LA DGH**

Cet outil a été conçu à partir du tableur EXCEL, il est composé de plusieurs feuilles de calcul et les calculs sont automatisés :

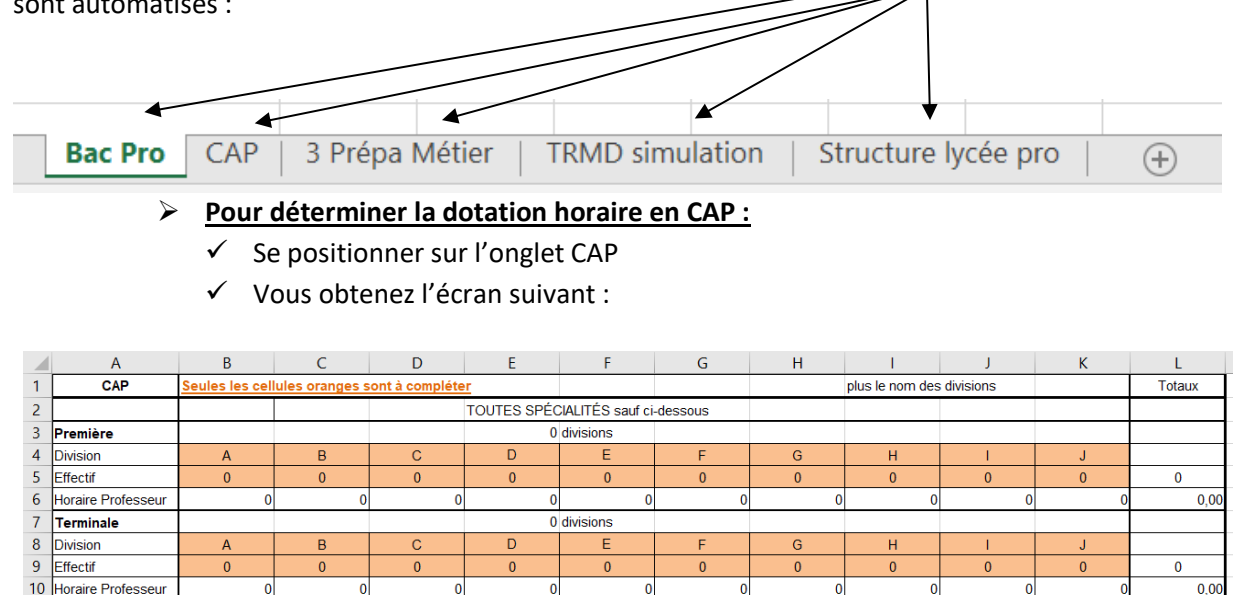

#### *Seules les parties de couleur orange sont à compléter :*

A la place des lettres A, B, C.... Vous indiquez le nom de la section que vous avez dans votre établissement (ici 2EVS et TEVS) et dans la cellule se situant juste en dessous le nombre d'élèves correspondant (15 pour chaque classe).

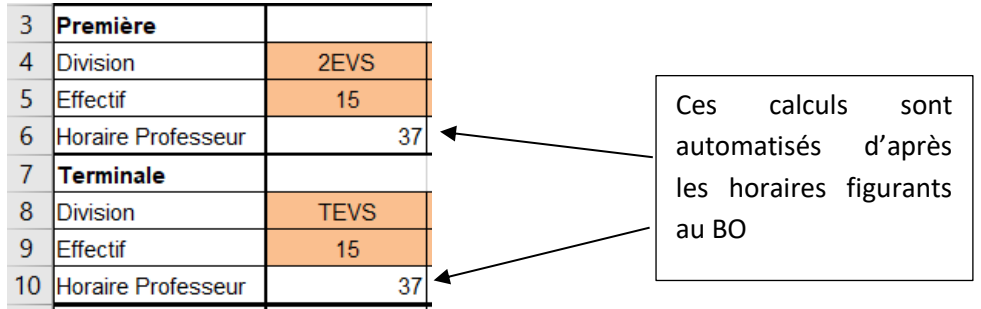

- Pour les sections automobiles, conduite et hôtellerie restauration : les horaires complémentaires pour le dédoublement étant différents, il faut bien compléter au niveau des lignes :
	- o 13,14 pour les premières et 17, 18 pour les terminales *automobiles*
	- o 22, 23 pour les premières et 26, 27 pour les terminales *conduites*
	- o 31, 32 pour les premières et 35, 36 pour les terminales *hôtellerie- restauration*.

Les cellules en jaune, situées en fin de tableau, se calculent et se reportent automatiquement dans *la feuille structure lycée pro :*

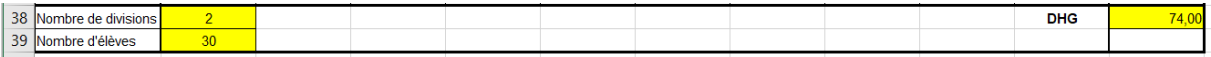

### **Pour déterminer la dotation horaire en bac pro :**

- $\checkmark$  Se positionner sur l'onglet Bac Pro
- $\checkmark$  Vous obtenez l'écran suivant :

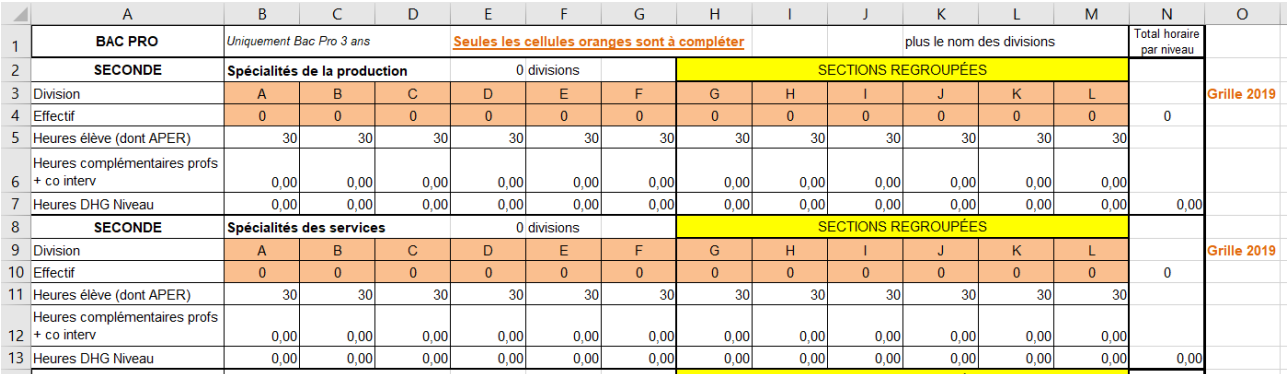

- De la lettre A jusqu'à la lettre F, vous indiquez dans la ligne « division » : le nom de la classe et dans la ligne « effectif » : le nombre d'élèves correspondant et ceci pour les années de seconde puis de première et enfin de terminale en faisant attention aux 2 spécialités : *Production OU Service.*

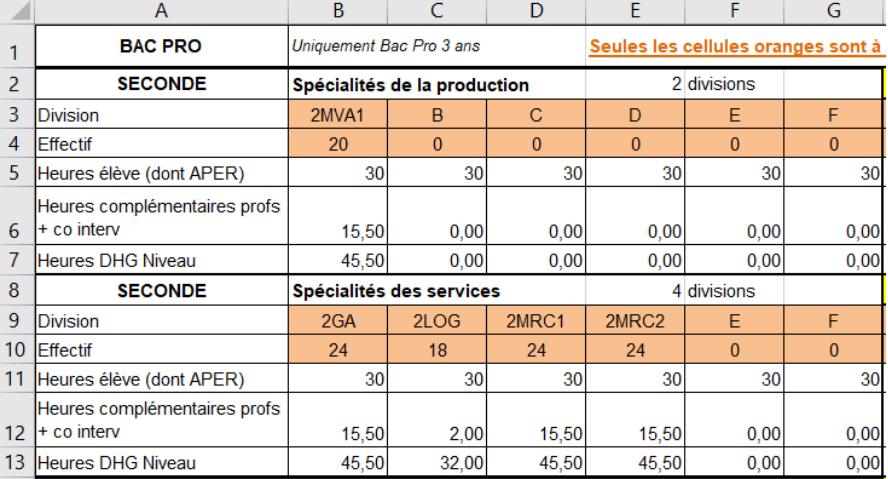

De la lettre G jusqu'à la lettre L, vous refaites le même travail sachant que dans cette partie du tableau il s'agit des sections regroupées(par exemple des mécaniciens auto avec des carrossiers, ou alors des commerces avec des ARCU).

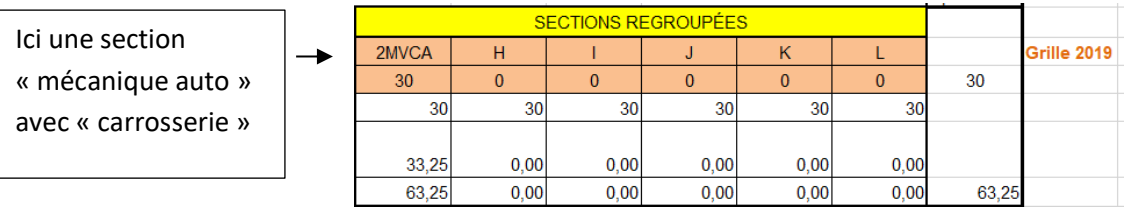

- Les années de seconde et de première tiennent compte des nouveaux horaires liés à la réforme.
- L'année de terminale tient compte des anciens horaires encore en vigueur.
- En bas de tableau, les calculs se font automatiquement et se reportent d'eux même dans la *feuille structure lycée pro.*

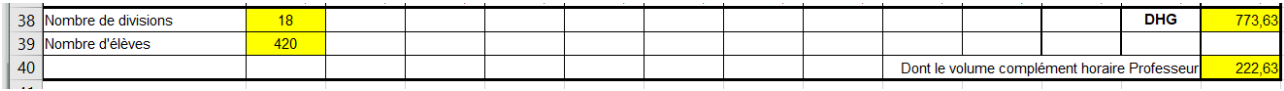

# **Pour déterminer la dotation horaire en « prépa métier » :**

- $\checkmark$  Se positionner sur l'onglet 3 prépa métier
- $\checkmark$  Vous obtenez l'écran suivant :

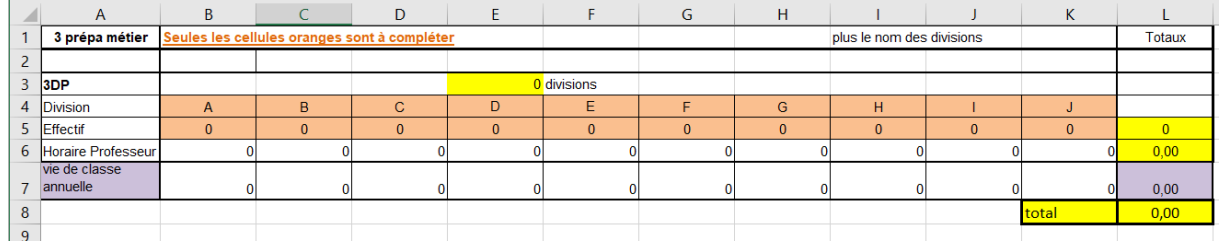

- En ligne 4, vous indiquerez le nom de votre ou vos divisions
- En ligne 5, vous indiquerez l'effectif correspondant.

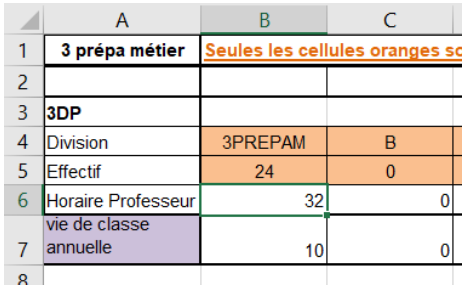

- Les calculs se font automatiquement et se reportent d'eux même dans la *feuille structure lycée pro.*

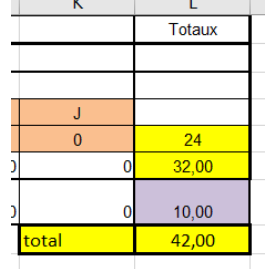

### **Pour compléter la feuille structure lycée pro :**

- $\checkmark$  De positionner sur l'onglet structure lycée pro
- $\checkmark$  Vous obtenez l'écran suivant :

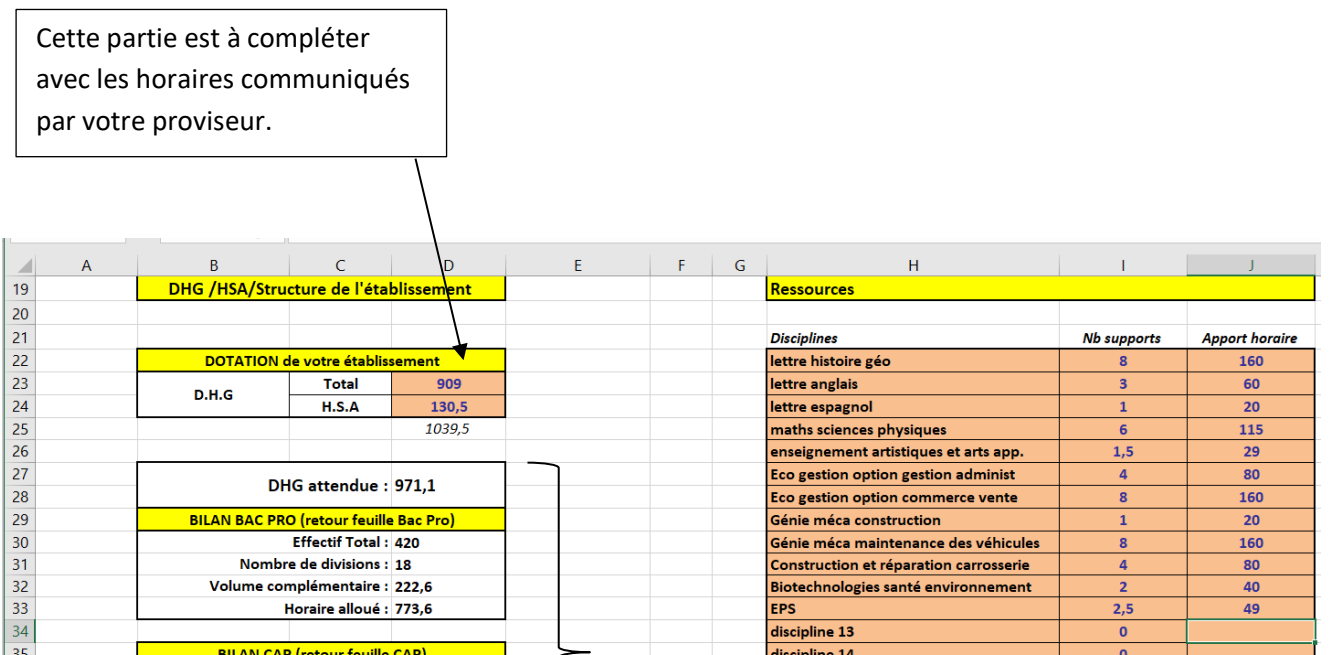

discipline 15

discipline 16

discipline 17

discipline 18

discipline 19

discipline 20

discipline 21

discipline 22

Cette partie s'est calculée automatiquement avec les données que vous avez saisies dans les 3 feuilles précédentes.

Effectif total : 60

Effectif total : 24

Horaire alloué : 42,00

Nombre de divisions : 4

BILAN 3ème (retour feuille dhg\_3e prépa)

Nombre de divisions : 1

Horaire alloué (dont h complém.): 155,50

36

 $\overline{37}$ 

 $\overline{38}$ 

39

40

 $\overline{41}$ 

 $42$ 

43

 $\overline{44}$ 

45

Il est intéressant de comparer ce bloc de moyens avec celui issus des chiffres donnés par votre proviseur.

Cette partie est à compléter en fonction de la structure de votre lycée et en tenant compte des indications figurants sur votre droite.

 $\overline{0}$ 

 $\overline{0}$ 

 $\overline{0}$ 

 $\overline{\mathbf{0}}$ 

 $\overline{\mathfrak{o}}$ 

 $\mathbf{0}$ 

 $\overline{0}$ 

 $\overline{0}$ 

 $\overline{49}$ 

 $\overline{973}$ 

 $\overline{\mathsf{Total}}$ 

Remarque : pour les lycées polyvalents, les postes peuvent être partagé entre les 2 structures (par ex : EPS)

# **Pour compléter la feuille TRMD simulation :**

- $\checkmark$  Se positionner sur l'onglet TRMD simulation
- $\checkmark$  Vous obtenez un écran où de nombreuses informations doivent être saisies par disciplines et par classes. Il permet de se faire une idée par rapport au nombre de postes existants dans votre établissement et des moyens qui vous sont alloués par le rectorat.

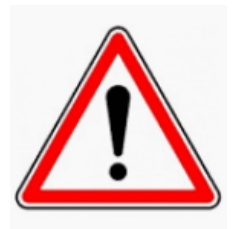

- **Avertissement** : le tableur pour calculer la DGH fournit un résultat total approximatif car chaque établissement doit tenir compte des spécificités de ses structures de formation et des spécificités de sa dotation.
	- FCIL : entre 9 et 12h
	- $\bullet$  MC : 22h
	- UNSS : 3h par poste
	- Coordonnateur ULIS : 18h
	- $\bullet$  IMP

La différence qu'il existait entre mixte et non-mixte disparait cette année, on parle de « mixte » ou de « regroupée », pour rappel si la différence perdure dans certaines académies :

Mixte : regroupement pas dans le même champ professionnel

Fausse-mixte : regroupement dans le même champ professionnel